#### **Error eliminating classes in symbology**

*2015-01-23 06:04 AM - Pedro Venâncio*

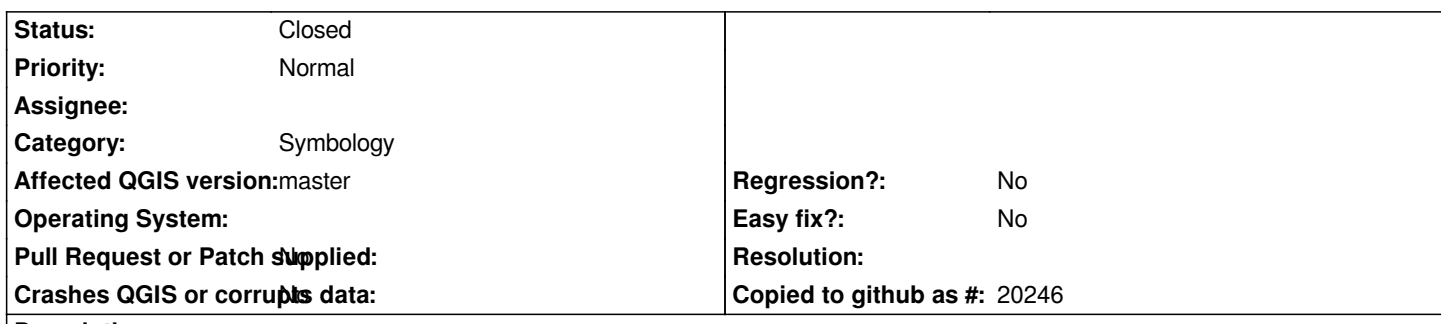

**Description**

*This one is not easy to explain. Please see the screencast:*

## *https://dl.dropboxusercontent.com/u/5772257/qgis/qgis\_style\_classes.avi*

*Basically, in the symbology, when I try to delete several classes, if the selection is made individually (with Ctrl button pressed) from the* [bottom to the top, classes that are below are not eliminated. If the selection](https://dl.dropboxusercontent.com/u/5772257/qgis/qgis_style_classes.avi) is made with Shift, or Ctrl but from the top to the bottom, the *delete works as expected.*

*This happens both in 2.6.1 as in master.*

## **Associated revisions**

**Revision 174a0dde - 2015-11-28 04:50 PM - Sebastian Dietrich** 

*fix a bug when deleting style categories (fixes #12043)*

## **Revision 6aabb856 - 2015-11-29 04:25 PM - Matthias Kuhn**

*Merge pull request #2510 from SebDieBln/FixDeleteCategories*

*Fix a bug when deleting style categories (fixes #12043)*

### **History**

## **#1 - 2015-05-10 01:03 AM - Giovanni Manghi**

*- Target version changed from Version 2.8 to Version 2.8.2*

#### **#2 - 2015-05-14 03:02 AM - Giovanni Manghi**

*- Target version changed from Version 2.8.2 to Version 2.10*

### **#3 - 2015-11-07 11:26 AM - Giovanni Manghi**

*- Target version deleted (Version 2.10)*

#### **#4 - 2015-11-28 09:00 AM - Sebastian Dietrich**

*See PR 2510 for a solution.*

# **#5 - 2015-11-29 07:26 AM - Anonymous**

*- Status changed from Open to Closed*

*Fixed in changeset commit:"6aabb8561b4862454162eb3f9e66efbb7b01c0df".*